# **New Innovations: Instructions for MSU-CHM Medical Students Evaluations & Case Logger**

### **Completing Evaluations:**

**1.** Click on the hyperlink embedded within the NI evaluation notification email that you will receive when an evaluation has been generated for you to complete. Clicking on the link will take you directly into NI without having to login.

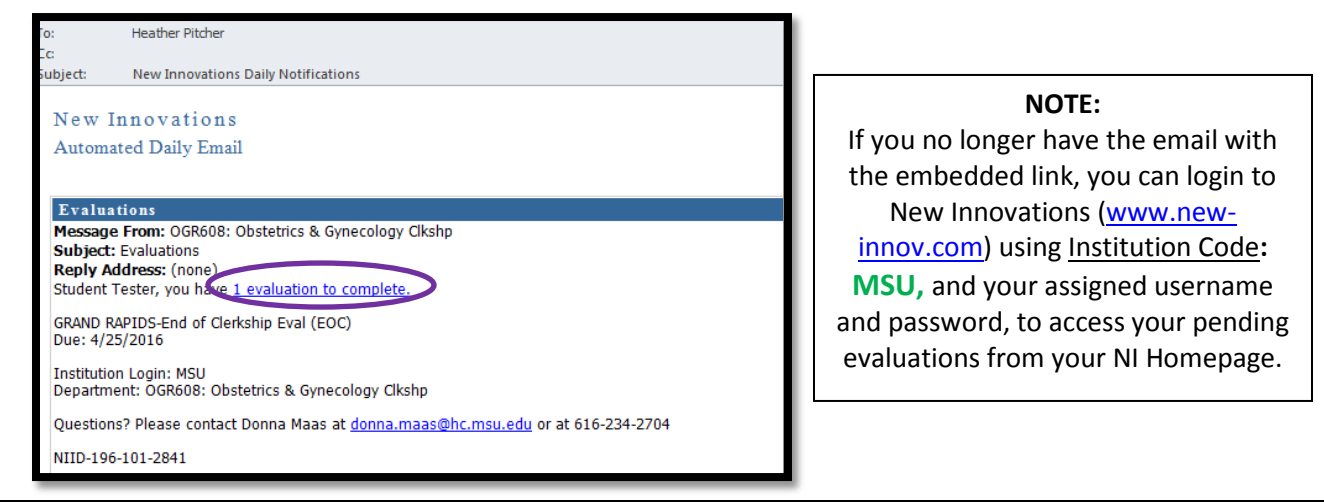

**2.** Click on link to your pending evaluations from your N.I. homepage "Notifications" window.

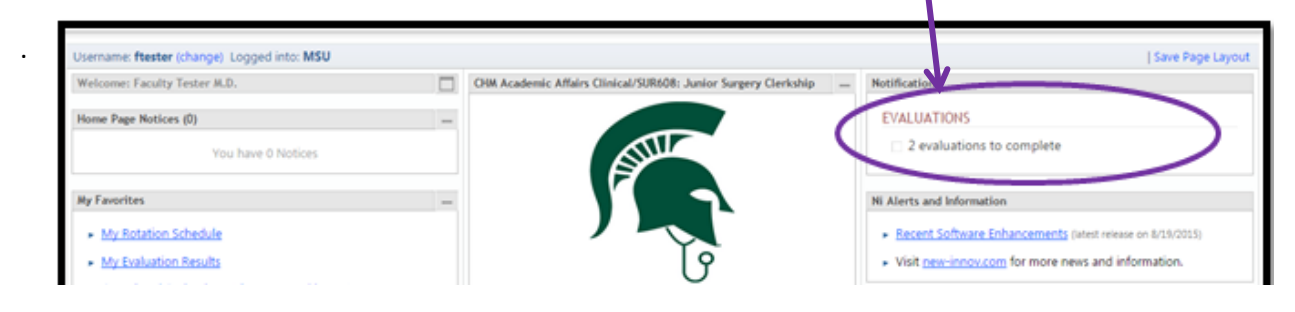

**3.** The evaluation(s) you have been asked to complete will be displayed. **Click on the down-arrow next to each evaluation date.** 

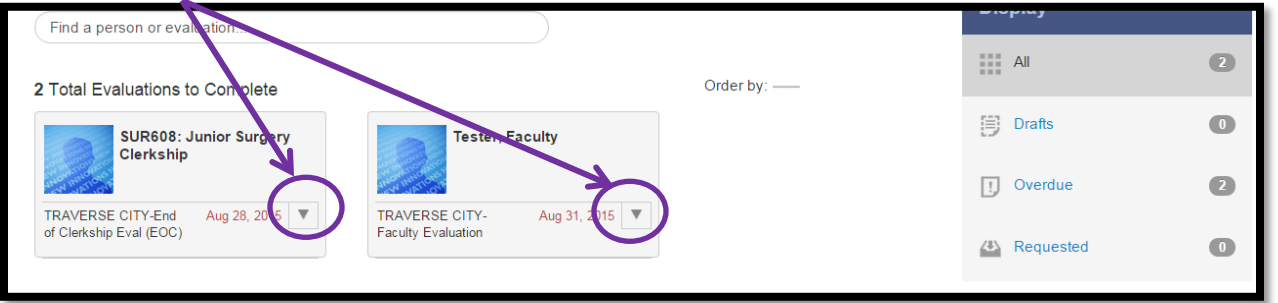

- a. Select "*Evaluate"* to complete the evaluation*. OR…..*
- b. If you receive an evaluation for a faculty member that you DID NOT work with, please select *"Not Enough Time" (NET)***.** Choosing this option will notify the clerkship program that you are unable to evaluate the preceptor because you did not spend enough time with him/her.
- **4.** If you have chosen to complete the evaluation, complete required fields within the evaluation and when done, at the bottom of the evaluation, select *Submit Final*. If you need more time to complete the evaluation, click on *Save Draft* and you can return to the evaluation to complete it at a later date.

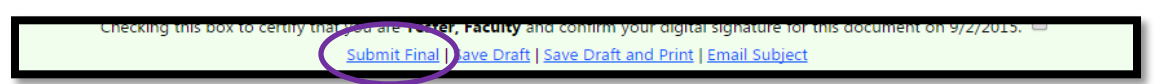

## **Entering a NEW Case Log** *(Patient Encounter)***:** From your NI Homepage, click on *Logger > Log a Case*.

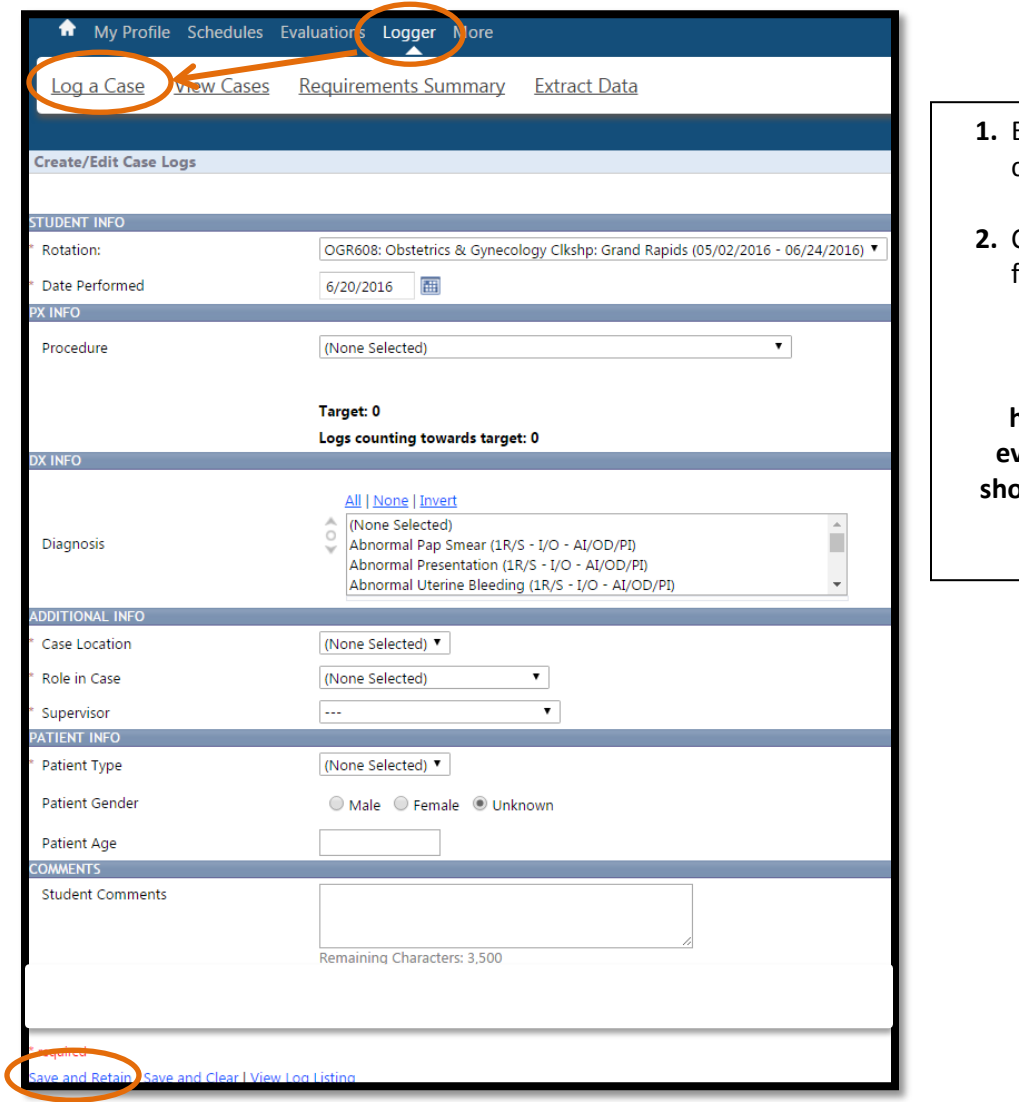

- **1.** Enter **all required fields** for each case log.
- **2.** Click "**Save and Retain"** when inished.

#### **IMPORTANT:**

**Please refer to the clerkship handbook for guidance on how every required patient encounter should be logged in order to receive full credit for each log.**

## **VIEW/EDIT/DELETE Case Logs** *(Patient Encounters)***:** Click on *Logger > View Cases*.

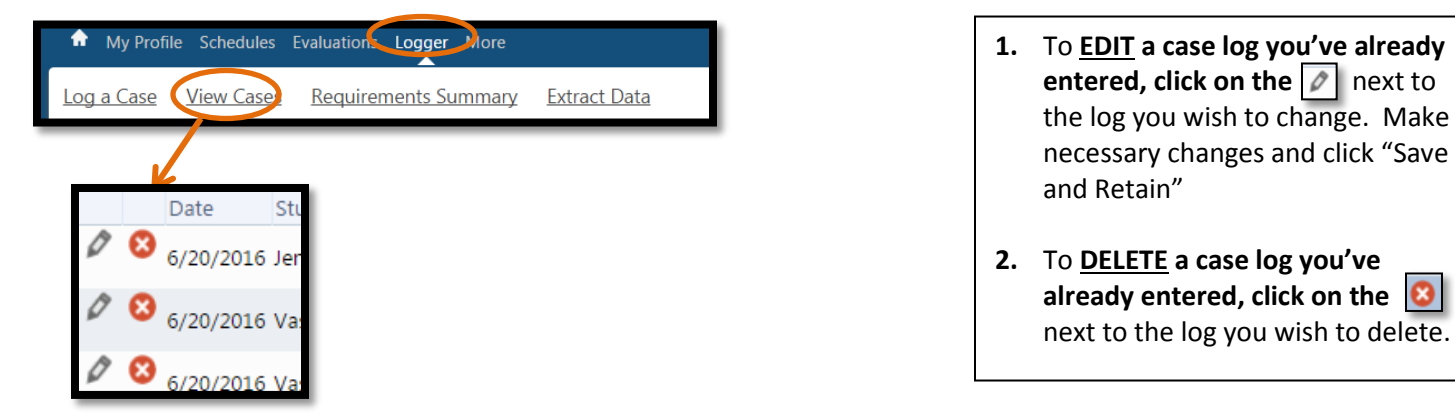

### **SUMMARY Report of Case Logs** *(Patient Encounters):* Click on *Logger > Requirements Summary*.

**If you have any questions about New Innovations, need assistance logging into the system, or have problems accessing the evaluations and/or Case Logger, please contact: Heather Litts-Pitcher, MSU College of Human Medicine**

**Evaluation System Manager Ph. 616-234-2700** or **[heather.pitcher@hc.msu.edu](mailto:heather.pitcher@hc.msu.edu)**